## BEDIENUNGSANLEITUNG **WEBOPAC** a a contra contra a base da contra da contra a fanca da contra da contra a contra contra contra contra da contr

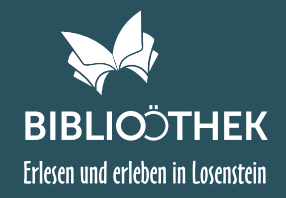

**WebOPAC** = Öffentlich zugänglicher Online Katalog (Online Public Access Catalogue)

### # EINSTIEG

https://www.biblioweb.at/Losenstein oder https://www.buecherei-losenstein.at/webopac

## # STARTSEITE

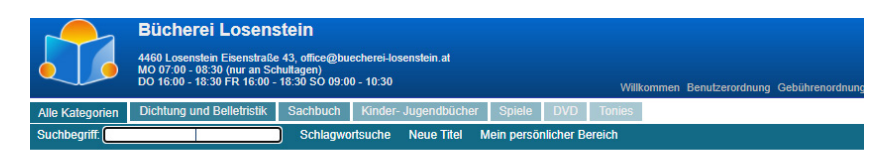

HERZLICH WILLKOMMEN IN DER ONLINE-BÜCHEREI LOSENSTEIN!

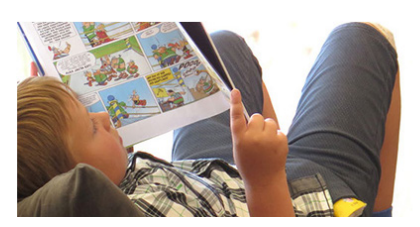

Neben allgemeinen Informationen haben Sie im Banner (blaues Feld oben) die Möglichkeit "Benutzerordnung", "Gebührenordnung" und "Impressum" aufzurufen. Der Button "BiblioWeb" ist den Bibliothekarinnen vorbehalten ;-)

## # SUCHEN IM SORTIMENT

Alle Kategorien | Dichtung und Belletristik | Sachbuch | Kinder- Jugendbücher | Spiele | DVD | Tonies

Unterkategorien und Anzahl der im Bestand befindlichen Bücher werden angezeigt und können ausgewählt werden

#### Suchbegriff: fanny

Buchtitel (oder nur Teile davon), Autor (Vor- oder Nachname) können als Suchbegriff eingegeben werden

#### Schlagwortsuche

in alphabetischer Reihenfolge ist hier eine detailliertere Suchfunktion möglich, durch Anklicken gelangt man zur Auswahl (z.B. unter "O" Ökologie, österr. Autor, österr. Krimi, ...)

#### **Neue Titel**

Neuzugänge im gewählten Zeitraum werden angezeigt

ONLINE RECHERCHE / ONLINE RESERVIERUNG IM MEDIENKATALOG

# BEDIENUNGSANLEITUNG **WEBOPAC** <u>Aliya da kasar tarixiy da kasar da kasar da kasar da kasar da kasar da kasar da kasar da kasar da kasar da kasa</u>

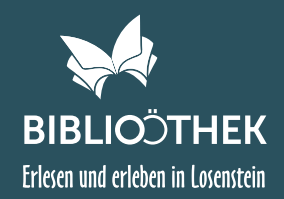

## # TREFFERLISTE

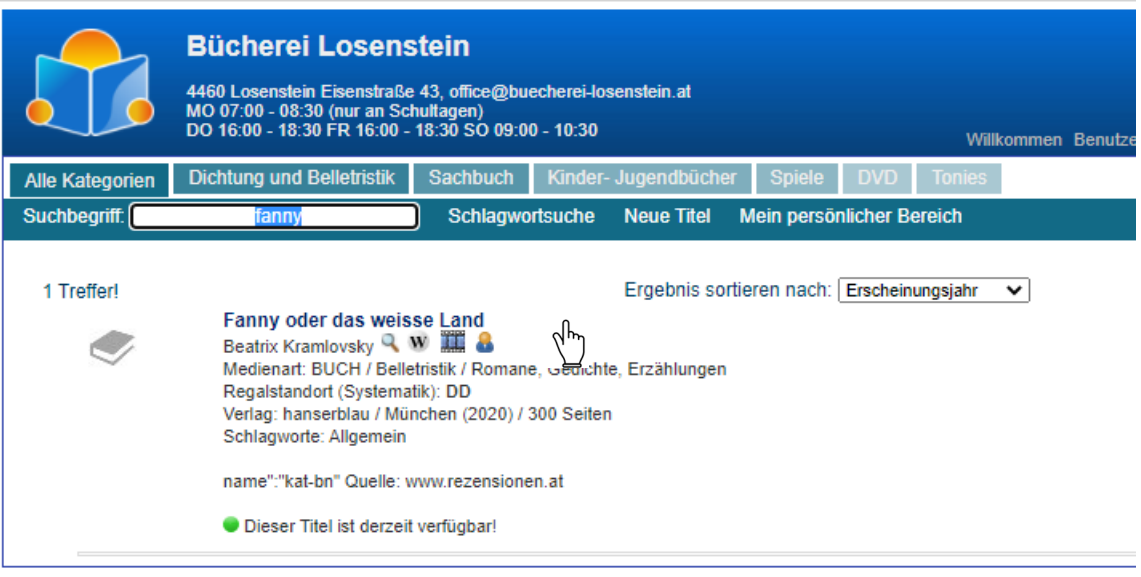

Unter Eingabe des Suchbegriffes "Fanny" wurde 1 Treffer gefunden. Hier sehen Sie bereits, dass "Dieser Titel derzeit verfügbar ist". Mit Klick auf den Buchtitel öffnet sich ein weiteres Fenster. Für registrierte Benutzer der Bibliothek besteht hier die Möglichkeit unter "Für mich reservieren" das Medium vorzubestellen, auch wenn es momentan nicht verfügbar ist.

### # RESERVIEREN

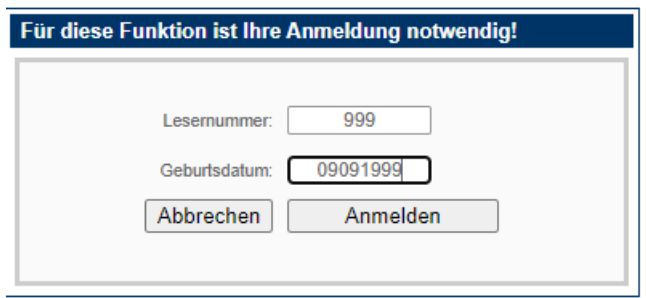

Die Anmeldung erfolgt mit:

"Lesernummer" - falls nicht bekannt, bitte in der Bücherei anfordern - mail an [office@buecherei-losenstein.at](mailto:office%40buecherei-losenstein.at?subject=Online%20Reservierung) "Geburtsdatum" - 8 stellig

# BEDIENUNGSANLEITUNG **WEBOPAC**

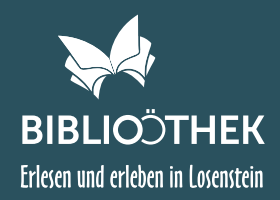

## # RESERVIERUNG ABSCHLIESSEN

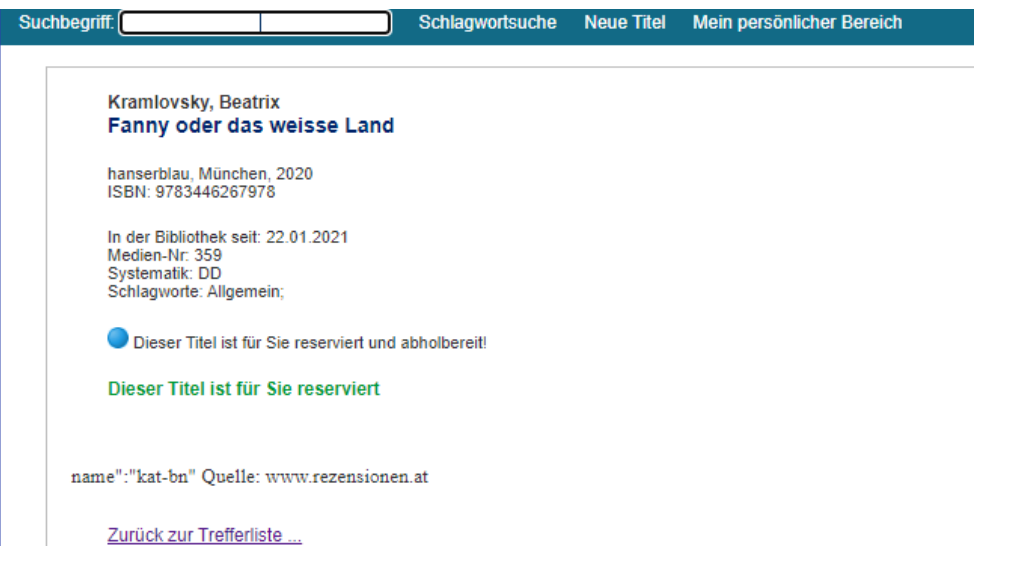

Sie erhalten die Meldung "Dieser Titel ist für Sie reserviert und abholbereit". Sie erhalten KEINE gesonderte Benachrichtigung per mail. Sollte das Medium bereits entlehnt sein, erhalten Sie - bei Verfügbarkeit - eine email Benachrichtigung (Voraussetzung: Ihre email-Adresse wurde in der Bücherei bekanntgegeben). Zur Reservierung von weiteren Medien, einfach "Zurück zur Trefferliste" auswählen und Vorgang wiederholen.

## # MEIN PERSÖNLICHER BEREICH

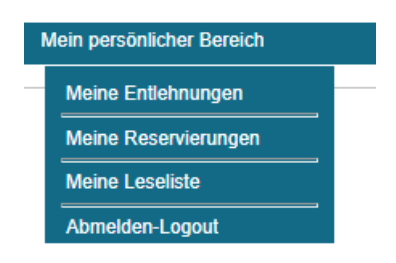

Im persönlichen Bereich ersehen Sie

"Ihre aktuell entlehnten Medien"

- "Ihre aktuell reservierten Medien"
- "Ihre Leseliste über den gesamten Zeitraum" sofern Sie bei der Anmeldung die Speicherung der Entlehnhistorie zugelassen haben "Abmelden - Logout"

Die Bibliothekarinnen wünschen Ihnen viel Spaß beim Stöbern und Reservieren! Kontakt bei Fragen: office@buecherei-losenstein.at